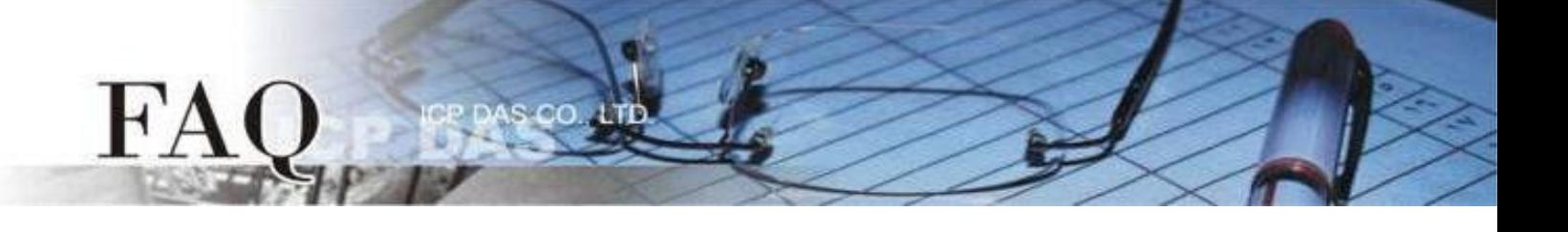

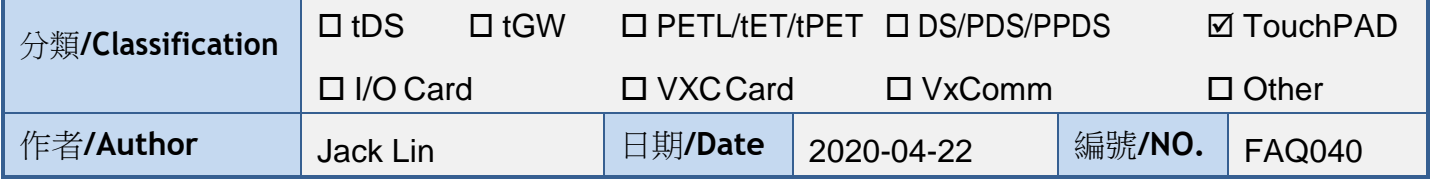

# 問題: Touch PAD能否傳送/顯示俄文字?

答:

TouchPAD 能 以 TCP 和 Modbus TCP/RTU 傳 送 俄 文 字 , TCP 部 分 , 可 參 考 "範例**-TCP/IP**",不需做特別設定即可收送俄文字;Modbus TCP/RTU部分,可參考"範例**-ebFonts**" 內的"MXXX\_ebfont\_Display\_XXXXX\_c.zip",用write AO,將欲傳送俄文的UTF-8(hex)編碼放入 Modbus 指令中資料部分,並設定好顯示元件字型即可。

TouchPAD顯示俄文,可用內建語言或是ebFont兩種方式,內建語言只要更改設定即可使用,但 不支援已廢棄的俄文字母和某些特別字符,且同時間只能使用俄文及英文兩種語言;ebFont需要在 TouchPAD上額外安裝字型,其支援所有俄文字母(但不包含某些特別字符),同時間可使用多種語言。

TouchPAD 範例列表:

<http://www.icpdas.com/en/download/show.php?num=1000&root=&model=&kw=HMIWorks> 43

詳細操作和資訊如下:

### ◆**TCP**

參考"範例-TCP/IP",以client\_c示範,將其send\_buf内容改為俄文字串即可(顯示俄文之Label 需更改字型)。

```
59
    if (hmi TCPState(h) == STATE TCP CONNECTED)
60
      usprintf((char*)send buf, "DATA%05d", index); > usprintf((char*)send_buf, "привет");
61//sends data and then receives data through a TCP session.
62
       hmi TCPSendCmdEx(h, send buf, BUF LEN, recv buf, BUF LEN, TIMEOUT);
63
       recv buf[BUF LEN -1] = 0;
64
                                   // null-terminated
       LabelTextSet(&Label12, (char*)send buf);
65
66
    \mathbf{r}
```
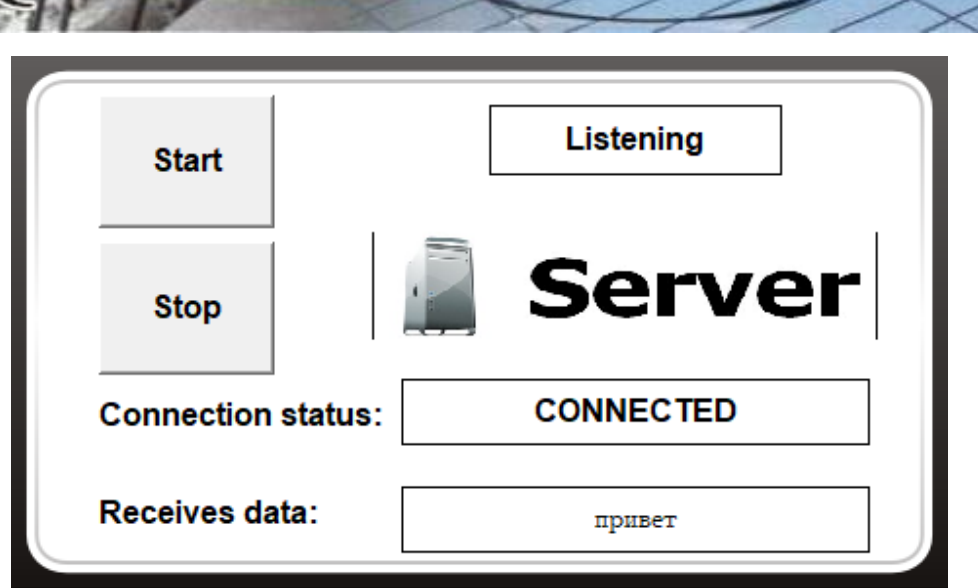

**af** a

### ◆**Modbus TCP/RTU**

 $\mathbf F$ 

參考"範例-ebFonts"内的Modbus相關範例,此範例TouchPAD為Modbus RTU Slave,將收 到的值以字串方式顯示於Label,Master端將俄文UTF-8(hex)編碼放入Modbus指令資料中即可。

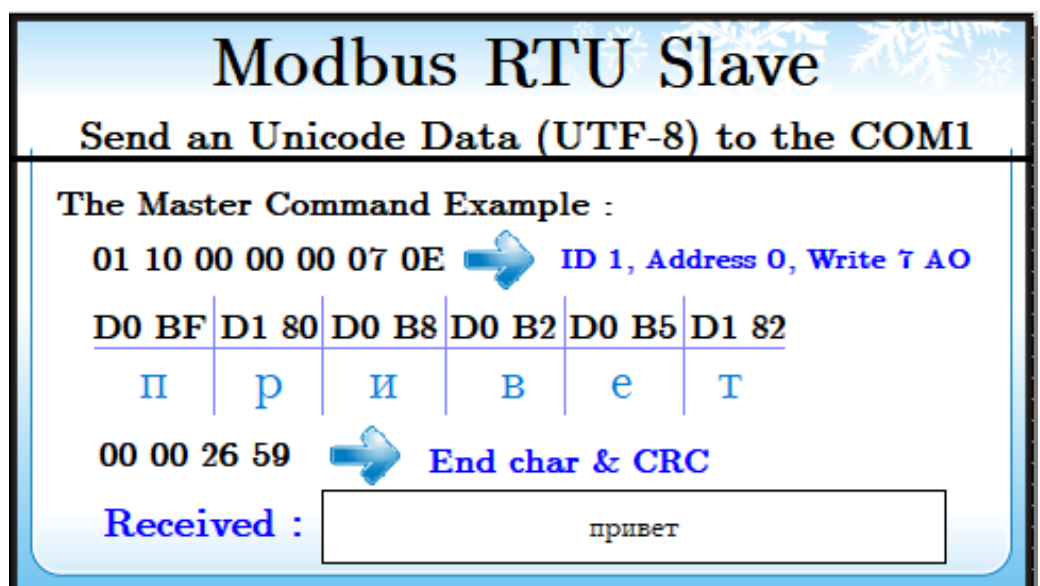

UTF-8(hex)編碼可參考以下網站:<http://www.fileformat.info/info/charset/UTF-8/list.htm?start=1024>

### 更改元件字型以顯示俄文

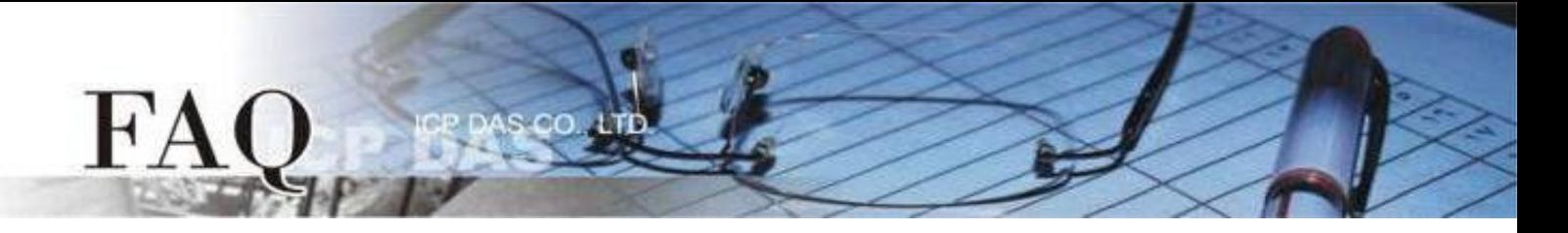

## ◆內建語言

此種方式使用 TouchPAD 内建的俄文字型,建立程式時預設字型是英文,請按照以下步驟更 改。

### 標準 **C** 程式運行時可改變字串元件:

TextPuchButton、CheckBox、Slider、Label。

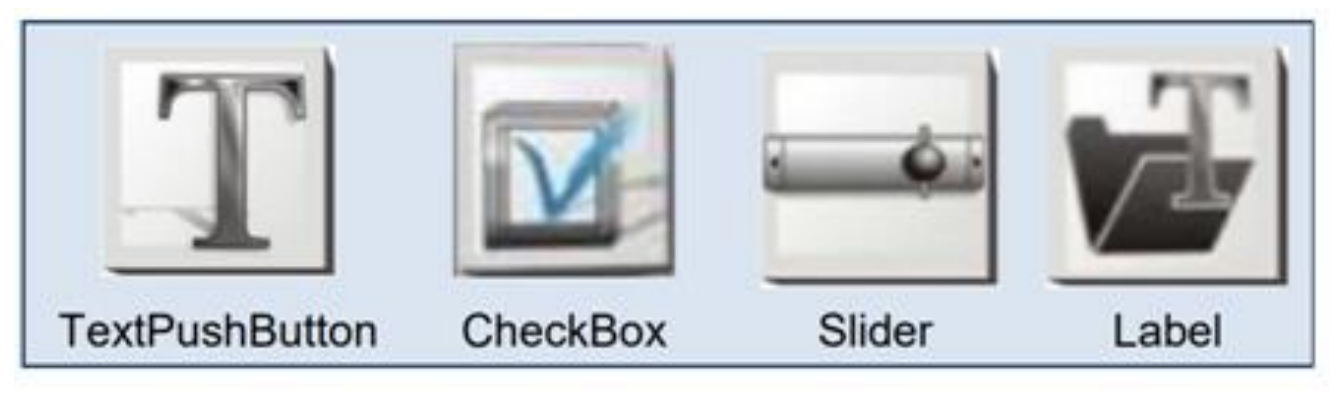

字型支援:

標準、粗體、斜體。

步驟 **1** 從**"**專案**(P)"**功能選單中,點選**"**專案組態設定**(P)"**項目來開啟**"**專案組態**"**配置視窗。

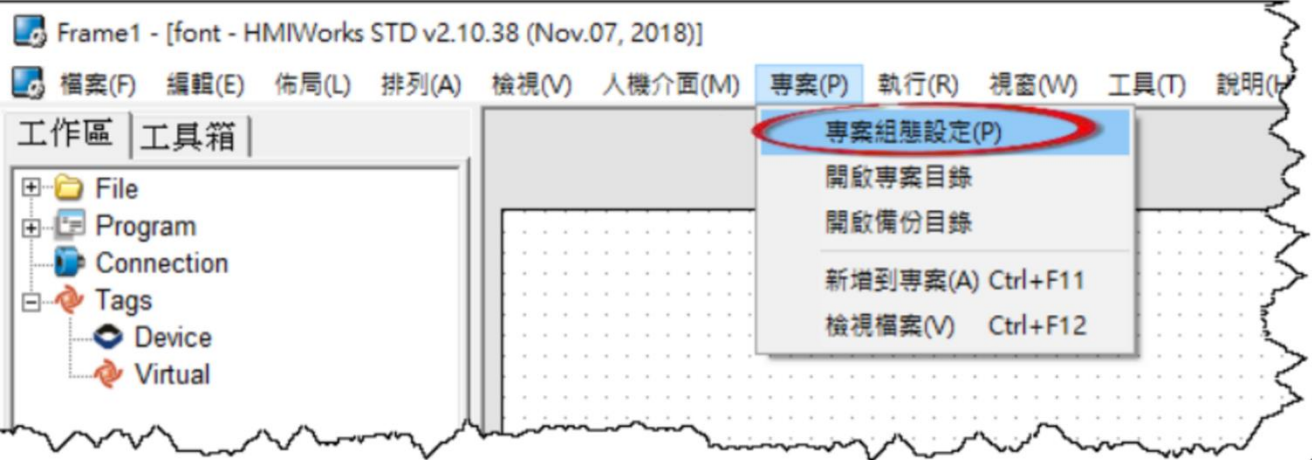

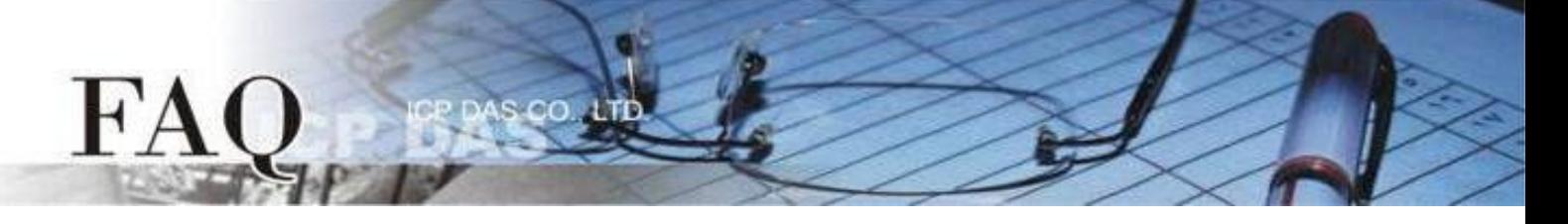

步驟 **2** 如下圖所示,我們可以在**"**專案組態**"**配置框中,點選**"**其他**"**標籤。然後在**"**支援的語言**"**設定 區點選**"**俄文**"**。

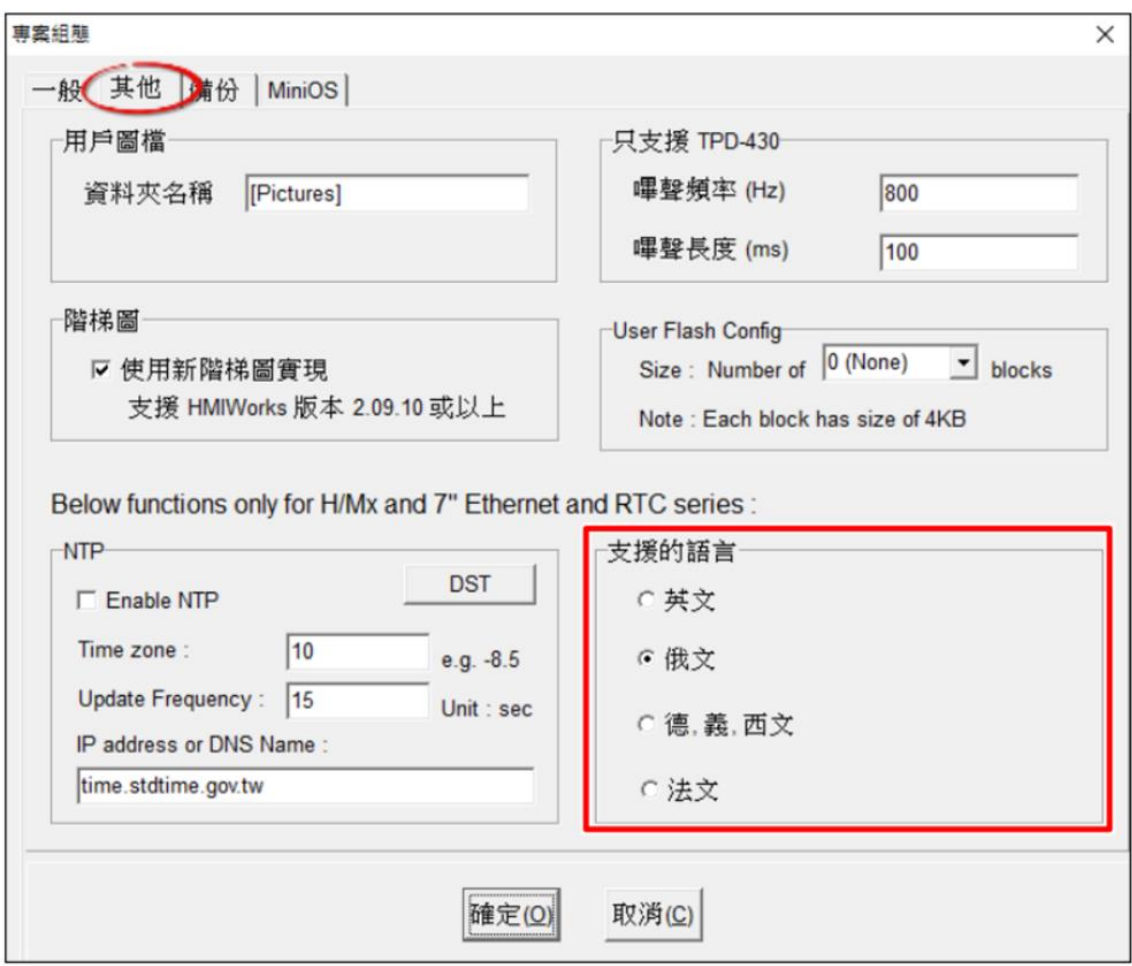

步驟 **3** 在**"**工具箱**"**區,點選**"Drawing"**部份裡的**"Text"**項目並將它拉放在控制畫面設計區。

步驟 **4** 在**"**屬性檢視區**"**,點選**"Text"**設定欄位來輸入字串(如:Привет)。

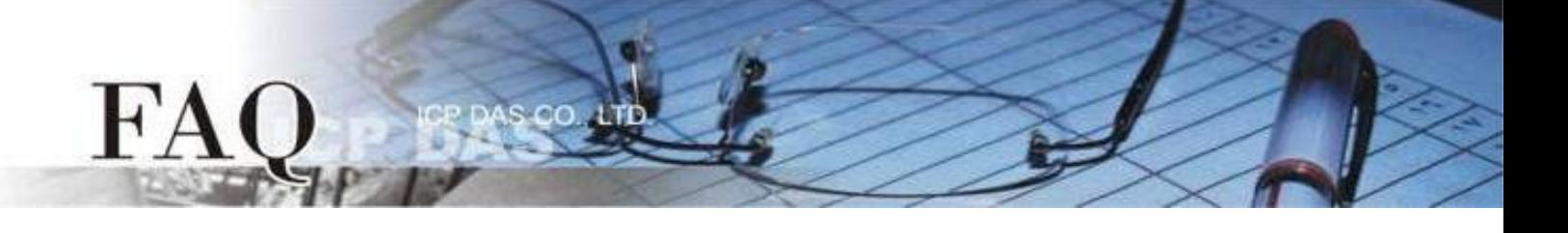

步驟 **5** 在**"**屬性檢視區**"**,點選**"Font"**設定欄位中的" "按鈕來開啟"字型"配置對話框。

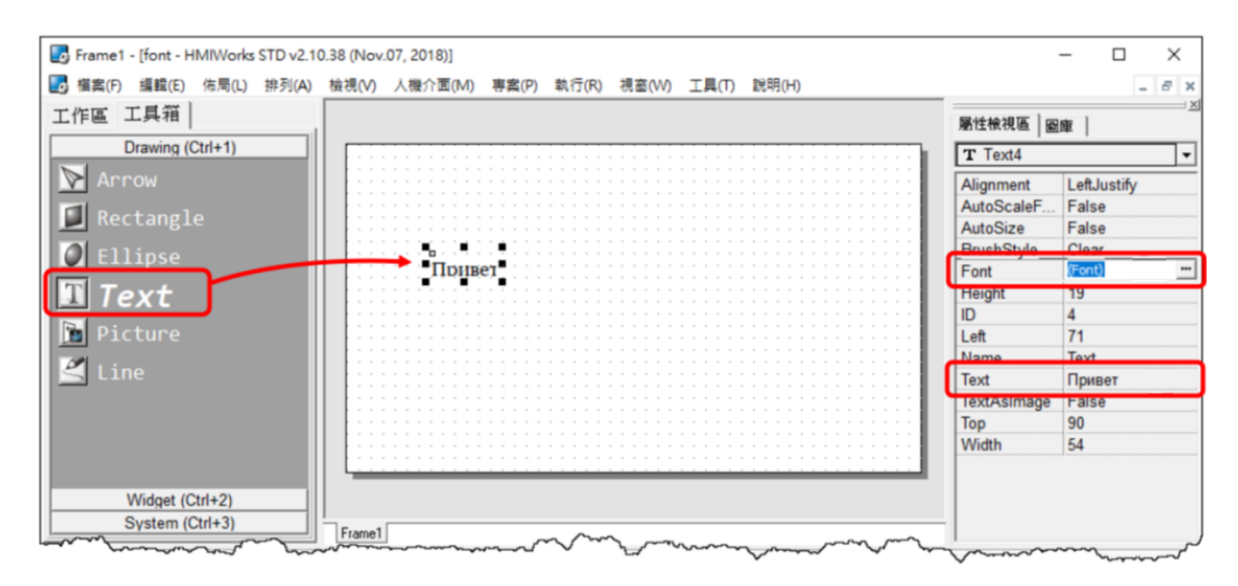

步驟 **6** 選取俄文語系字型(Icpdas\_cs\_cyrillic或Icpdas\_rc\_cyrillic)。

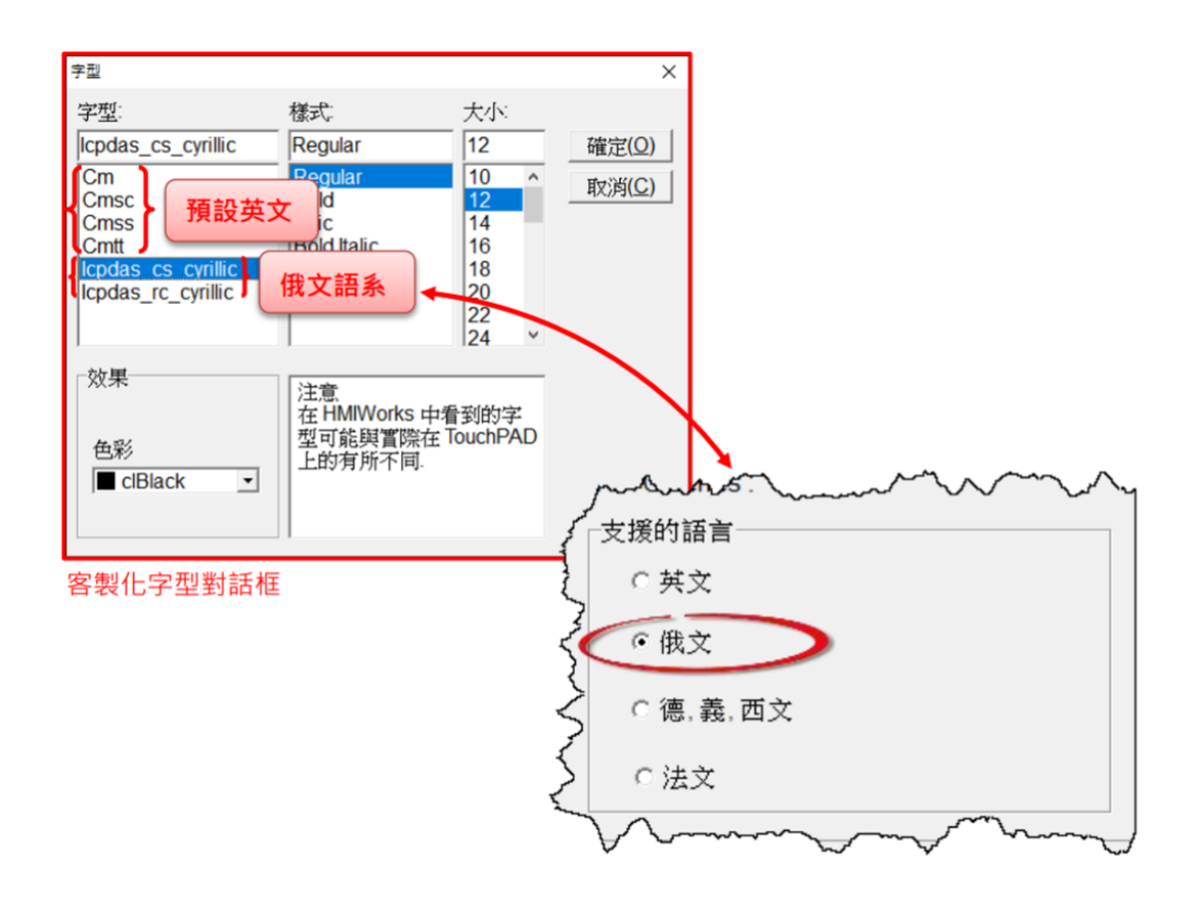

字型lcpdas\_cs\_cyrillic和lcpdas\_rc\_cyrillic支援字符 (不支援紅色部份)

s co.

FA

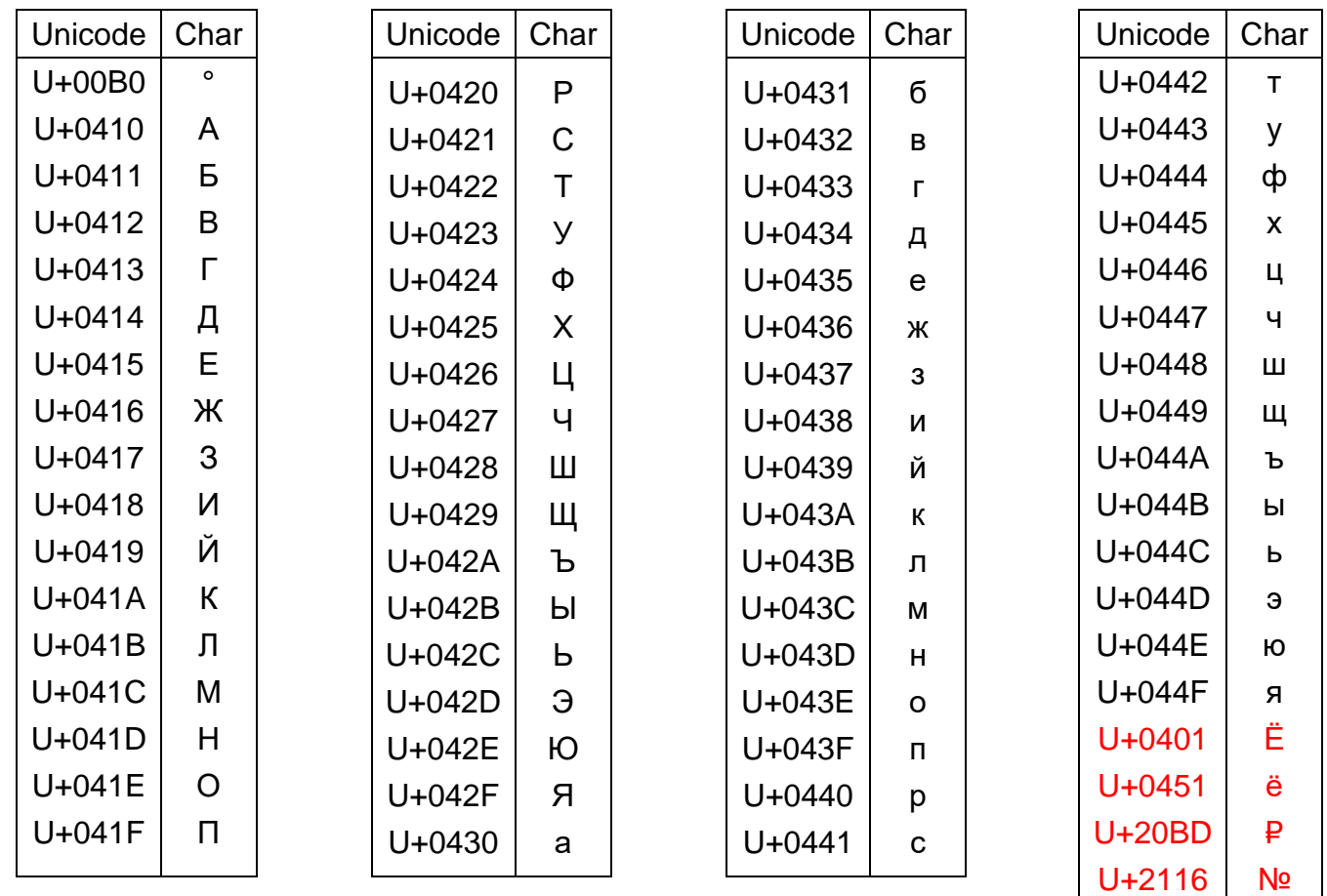

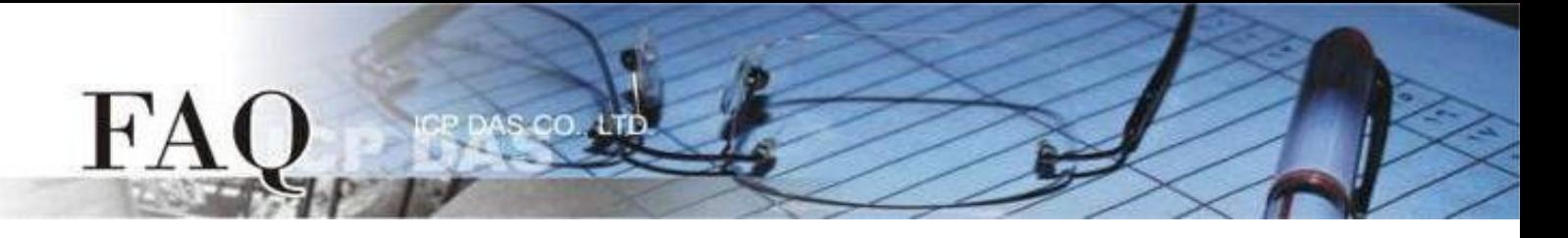

### ◆**ebFont**:

此種方式需額外安裝ebFont,詳細步驟請參考: FAQ-如何在 [TouchPAD](http://www.icpdas.com/web/product/download/software/development_tool/hmiworks/document/faq/en/tpdfaq030_Install_ebFont_Support_multilingual_en.pdf) 上使用 ebFont 顯示 [多語系文字,](http://www.icpdas.com/web/product/download/software/development_tool/hmiworks/document/faq/en/tpdfaq030_Install_ebFont_Support_multilingual_en.pdf)建立程式時可以同時使用多種語系。

### 標準 **C** 程式運行時可改變字串元件:

TextPushButton、Checkbox、Label。

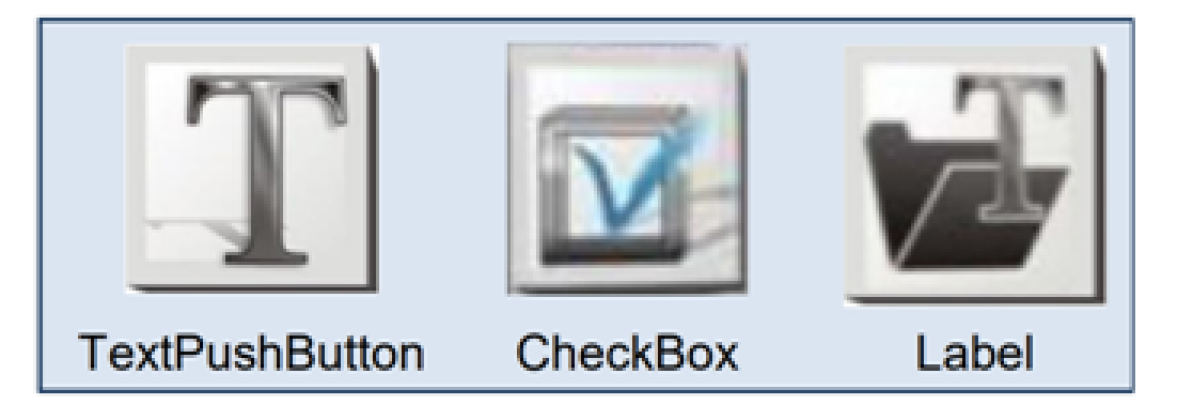

#### 適用模組:

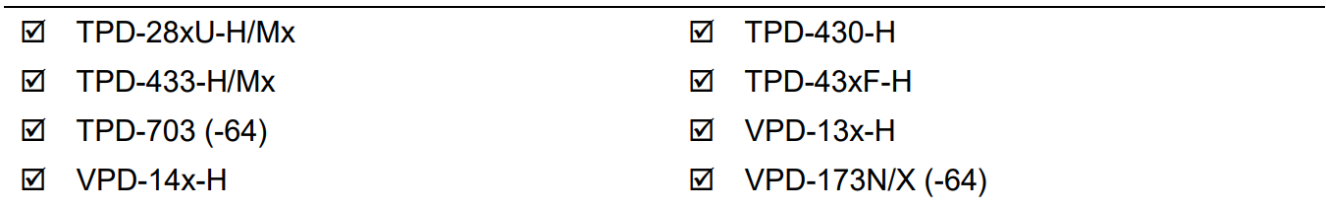

#### 字型支援:

統一標準字型。

# 字型lcpdas\_eb支援字符(不支援紅色部份)

S CO. LTD

FA

 $\blacksquare$ 

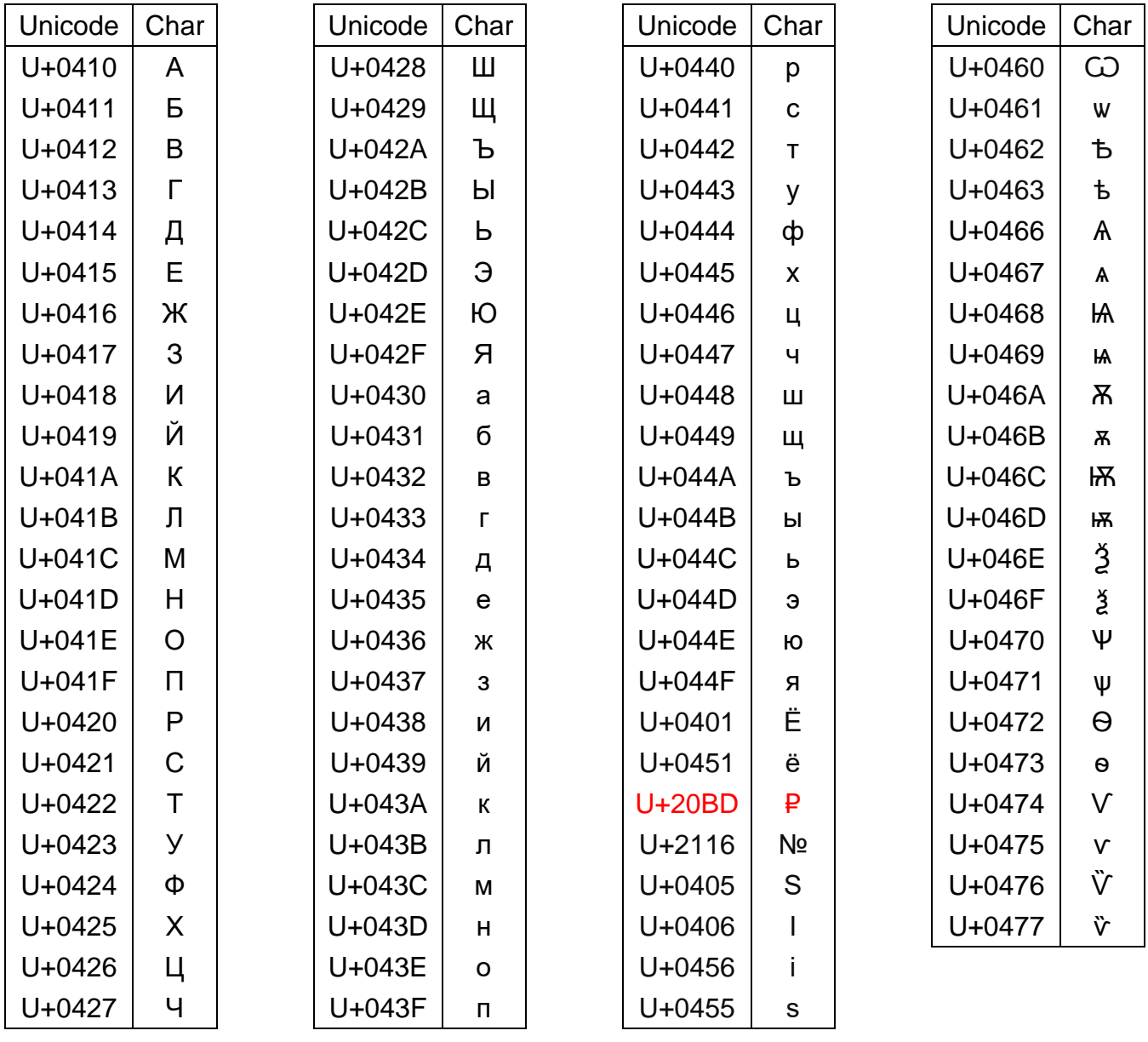